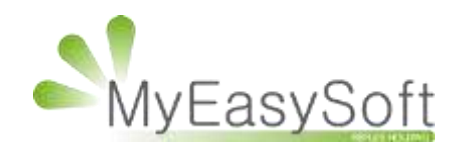

Utilisation du programme de fidélité ZEROSIX

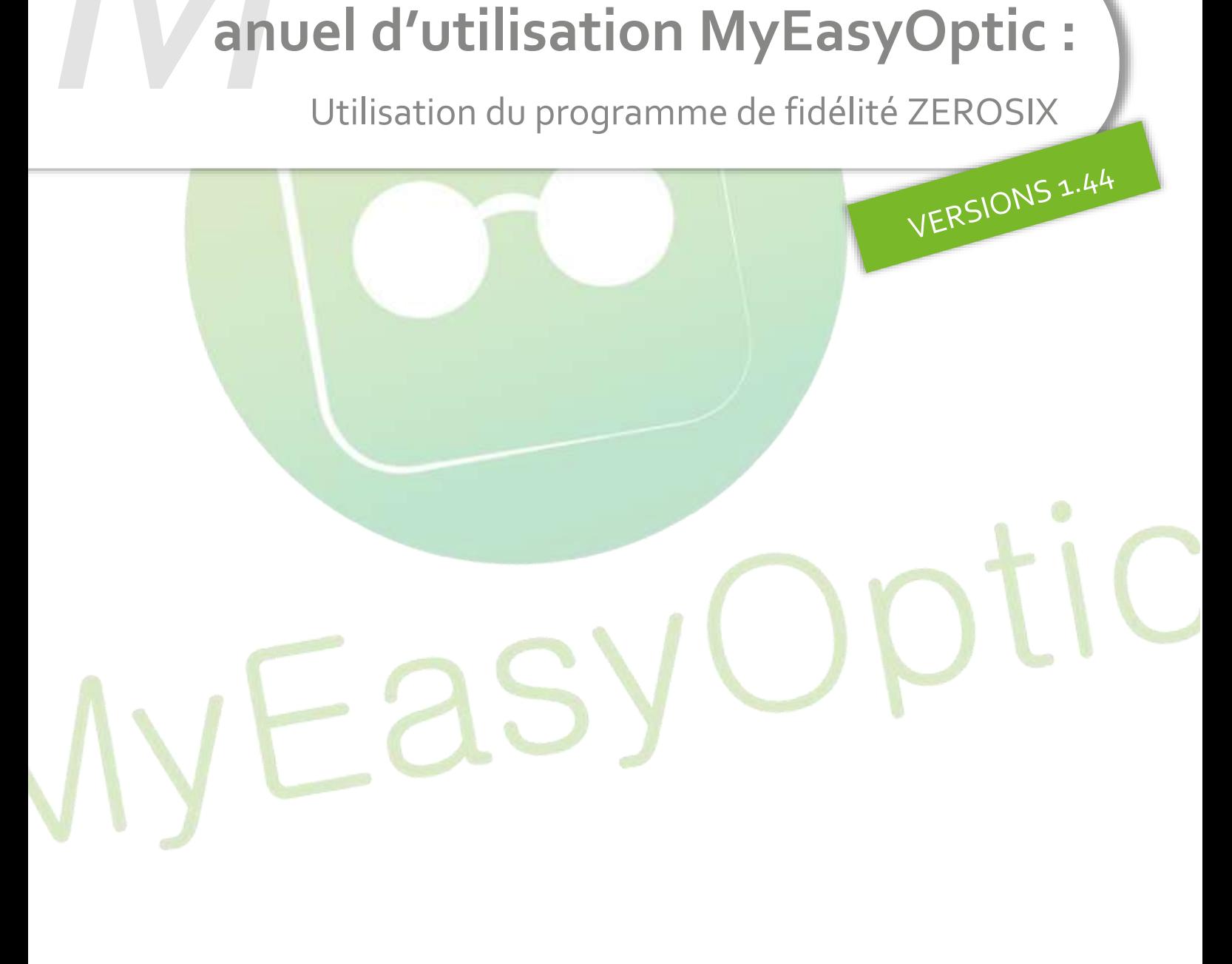

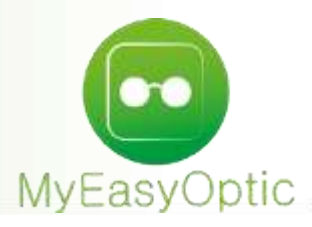

## **Manuel d'utilisation :** Utilisation du programme de fidélité ZEROSIX

ZEROSIX est un programme de fidélité permettant au client d'obtenir des points, puis des réductions au fil de ses achats.

Tout d'abord, il est nécessaire d'enregistrer l'identifiant ZEROSIX dans les paramétrages. Renseigner la clé fournie par ZEROSIX, puis cliquer sur le bouton

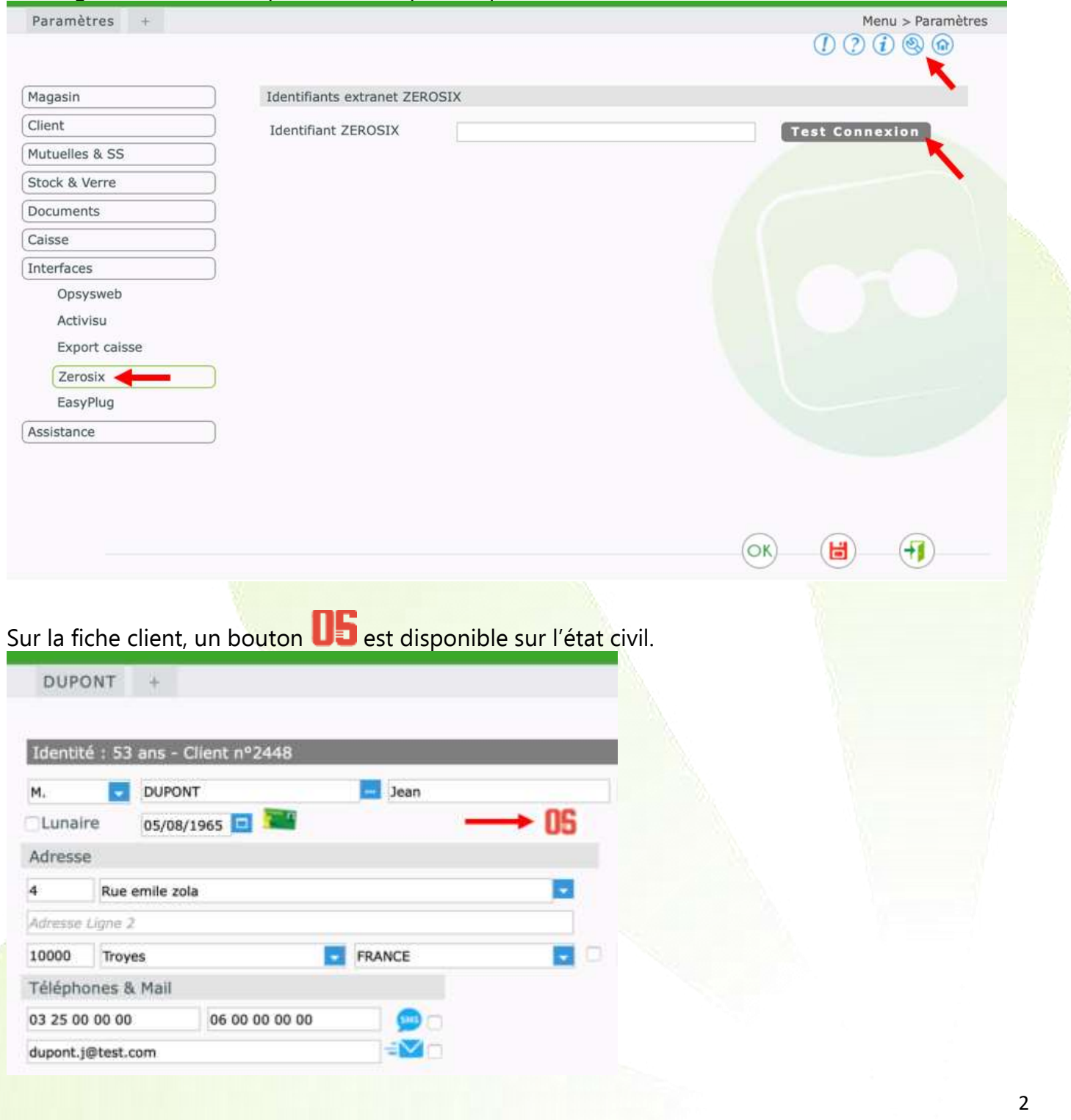

Lors du clic sur le bouton  $\Box$ , et si le client ne possède pas encore de carte, une fenêtre de création s'ouvre.

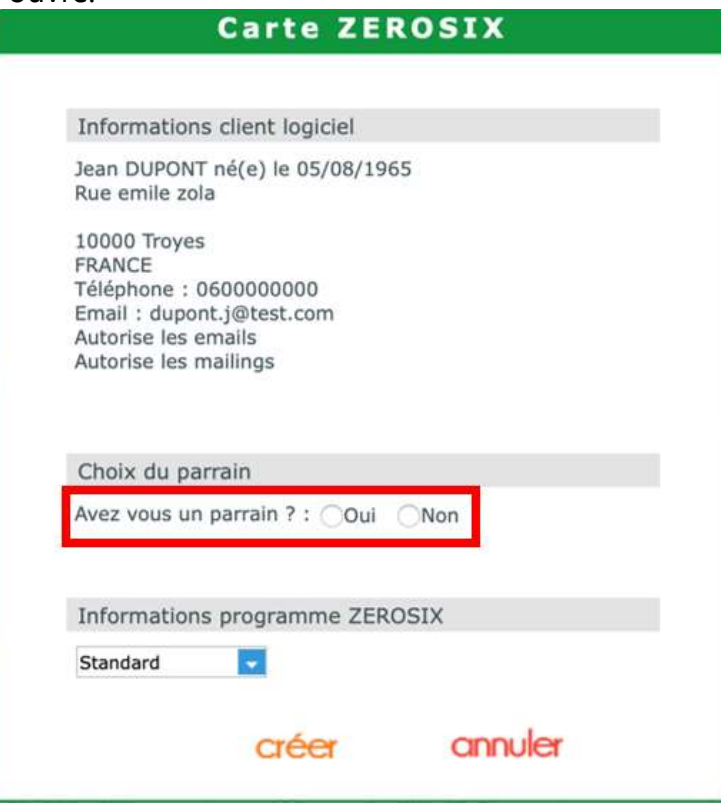

Dans cette fenêtre, il est possible d'indiquer et de sélectionner un parrain.

Pour cela, répondre « oui » à la question « Avez-vous un parrain ? »

Une fenêtre s'ouvre pour rechercher celui-ci selon plusieurs critères : son nom, son prénom, son numéro de téléphone, son email ou son numéro de carte.

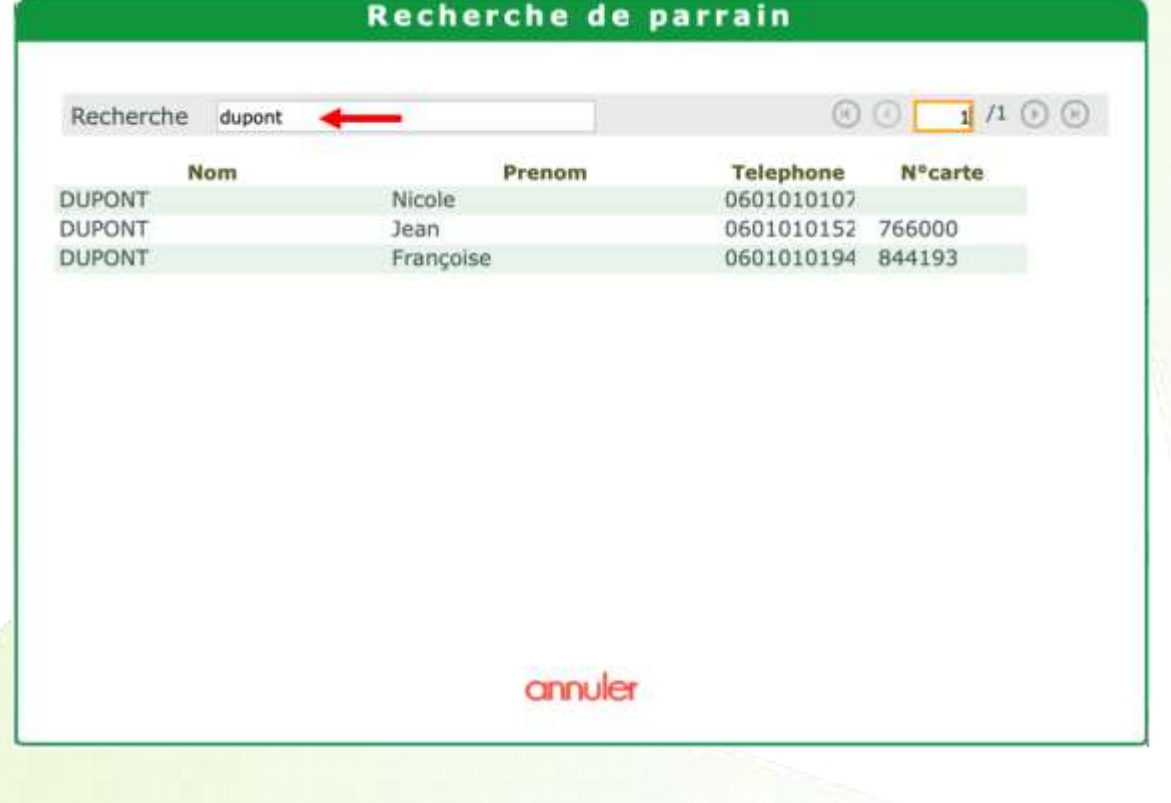

Une fois la carte créée, le bouton sur la fiche client change **DE** pour indiquer que ce client possède bien une carte ZEROSIX.

Si des informations sont différentes entre celles chez ZEROSIX et celles du logiciel, ces différences sont mises en évidence en rouge.

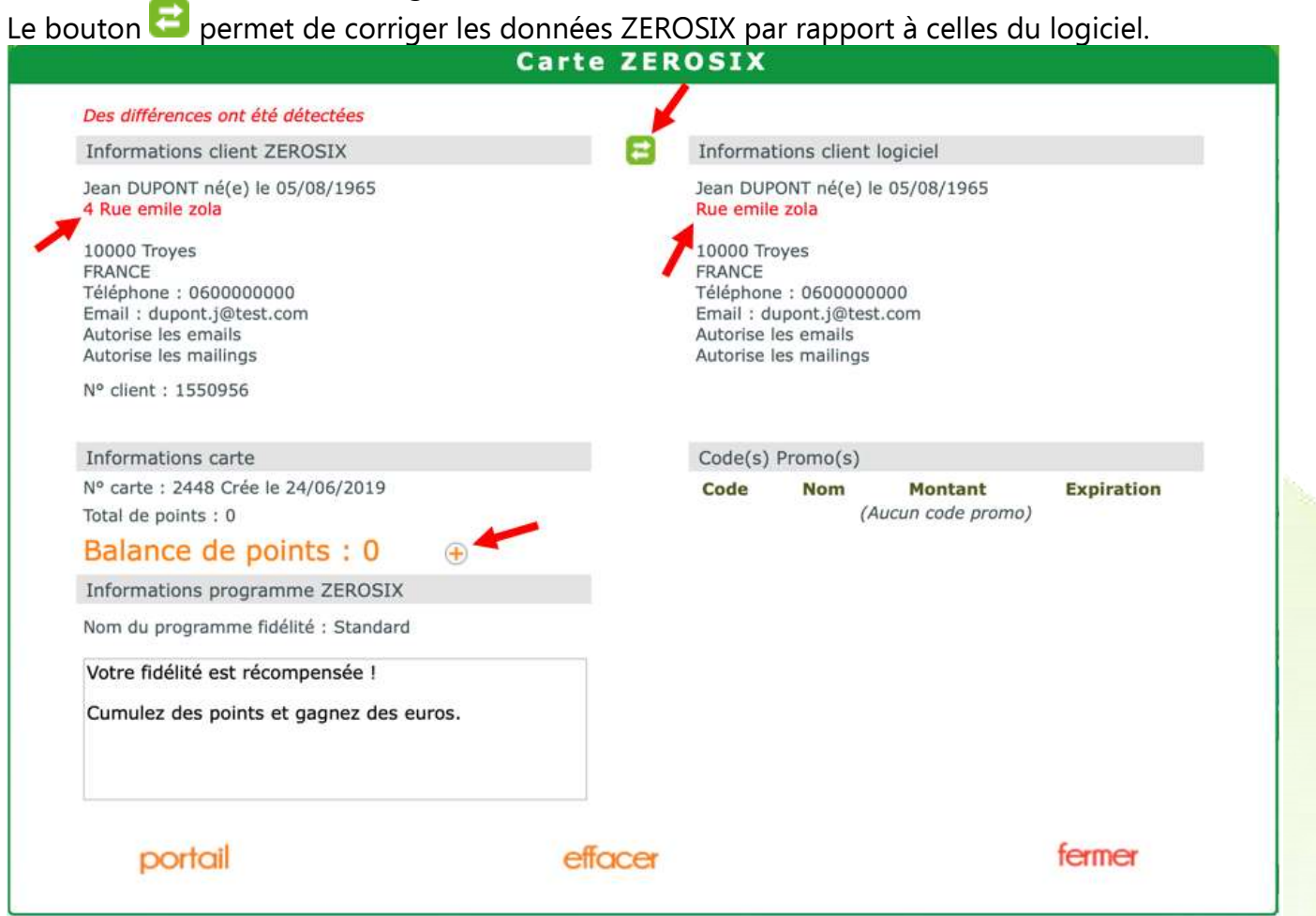

L'ajout manuel de point peut être effectué en cliquant sur le bouton  $\bigoplus$ Taper le nombre de point et confirmer par OK

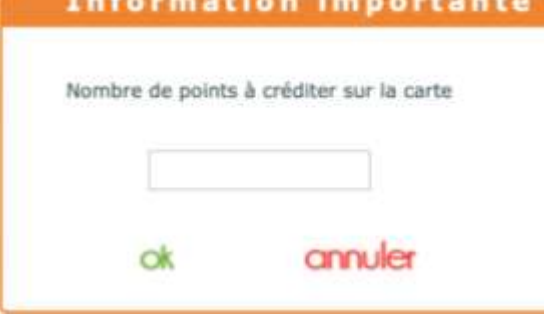

Au retour sur la fenêtre, la balance de points est automatiquement rafraichie.<br>Informations carte

Nº carte : 2448 Crée le 24/06/2019 Total de points : 200

Balance de points : 200 +

Au-delà d'un certain cumul de points, ceux-ci se transforment automatiquement en Code(s) Promo(s).

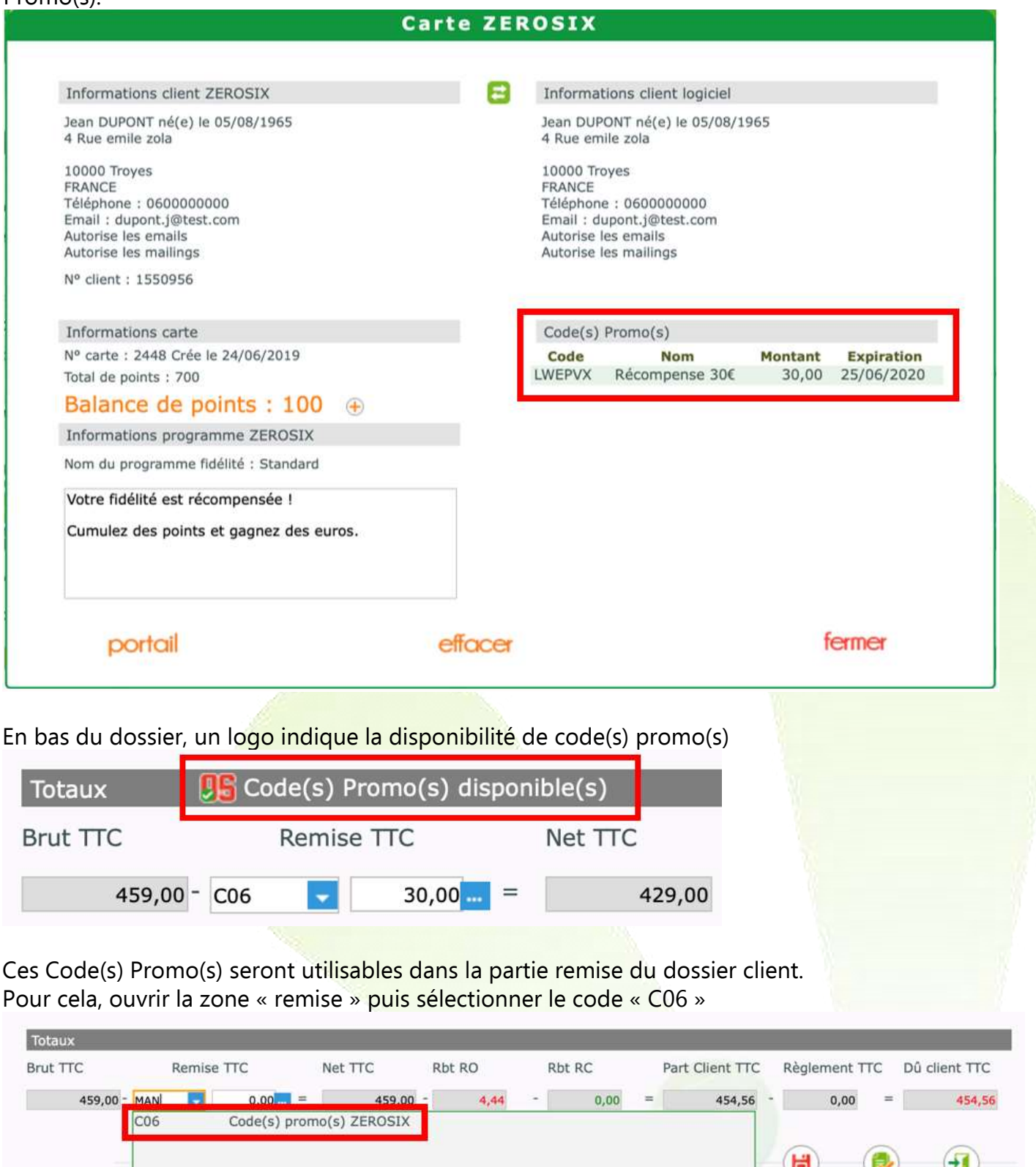

Une fenêtre s'ouvre, affichant les codes promo disponibles. Sélectionner un ou plusieurs codes pour les utiliser et donnant droit à une remise. NB : Lors de l'utilisation d'un coupon en DEVIS, la remise correspondante est reportée, mais le code promo n'est pas encore décompté chez ZEROSIX. Il sera définitivement utilisé lorsque le dossier sera .<br>facturé

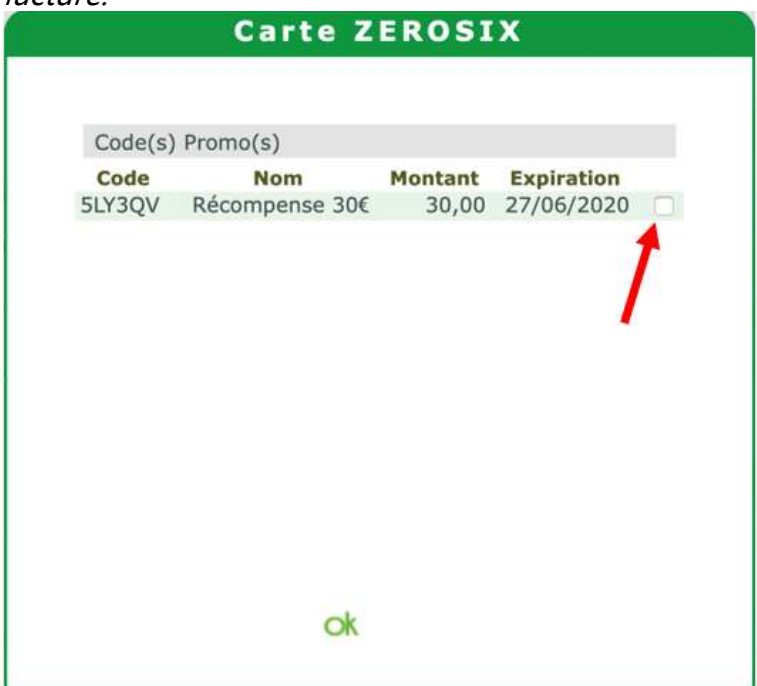

## Cette remise est, par défaut, répartie au prorata sur tous les éléments.

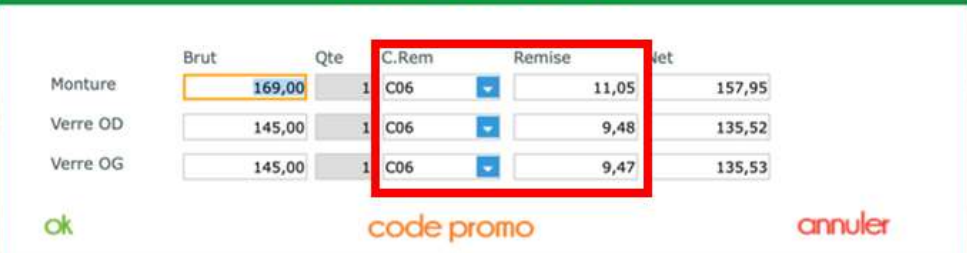

Le bouton code promo permet de réafficher la liste des codes disponibles.<br>Carte ZEROSIX

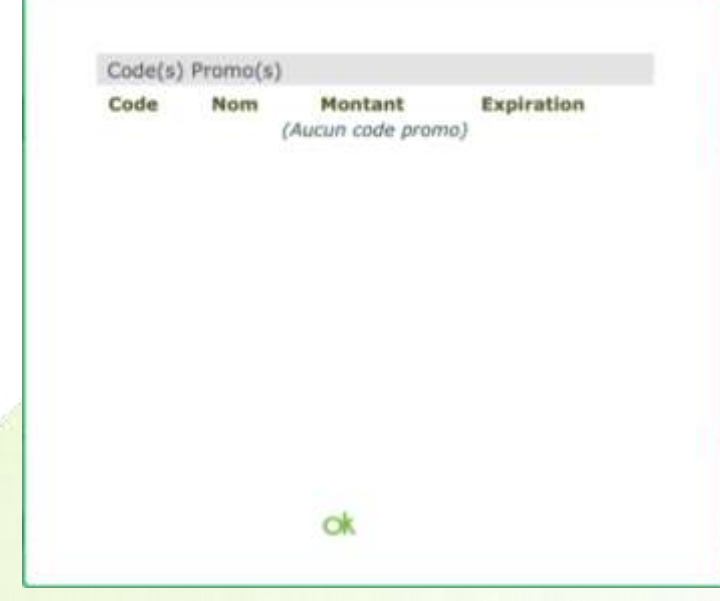

Jusqu'à la facturation, le code promo (et sa remise associée) est reporté à chaque étape du dossier sans être décompté chez ZEROSIX. C'est au moment de la facturation que le code promo sera revérifié et décompté définitivement.

## Le bouton **PUI IUII** permet d'ouvrir le portail ZEROSIX pour consulter/modifier des informations non accessibles dans votre logiciel. <https://pro.zerosix.com/login?next=/>

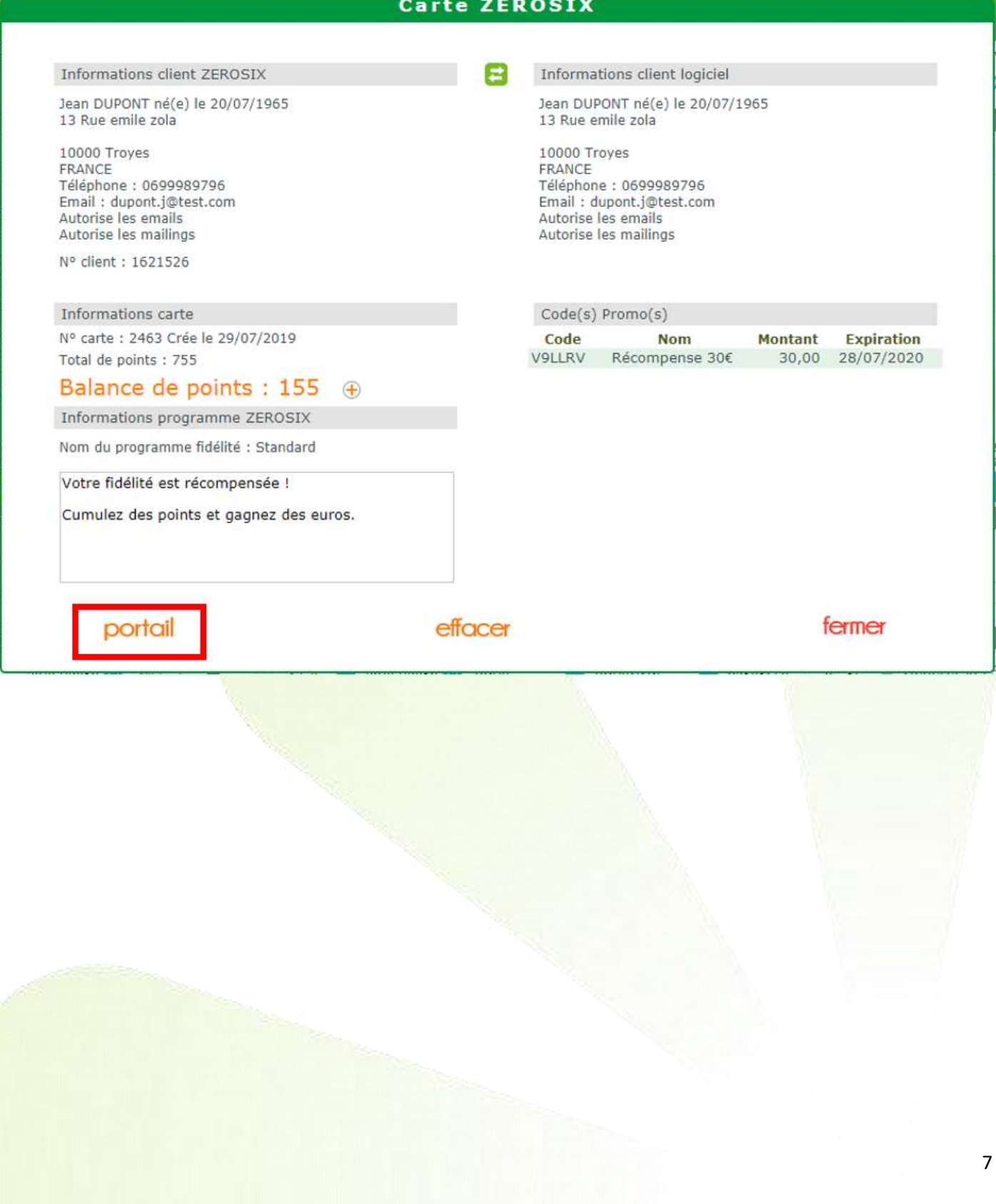